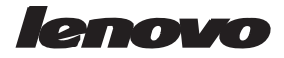

# Monitor LCD E2003bA Manual de Usuário

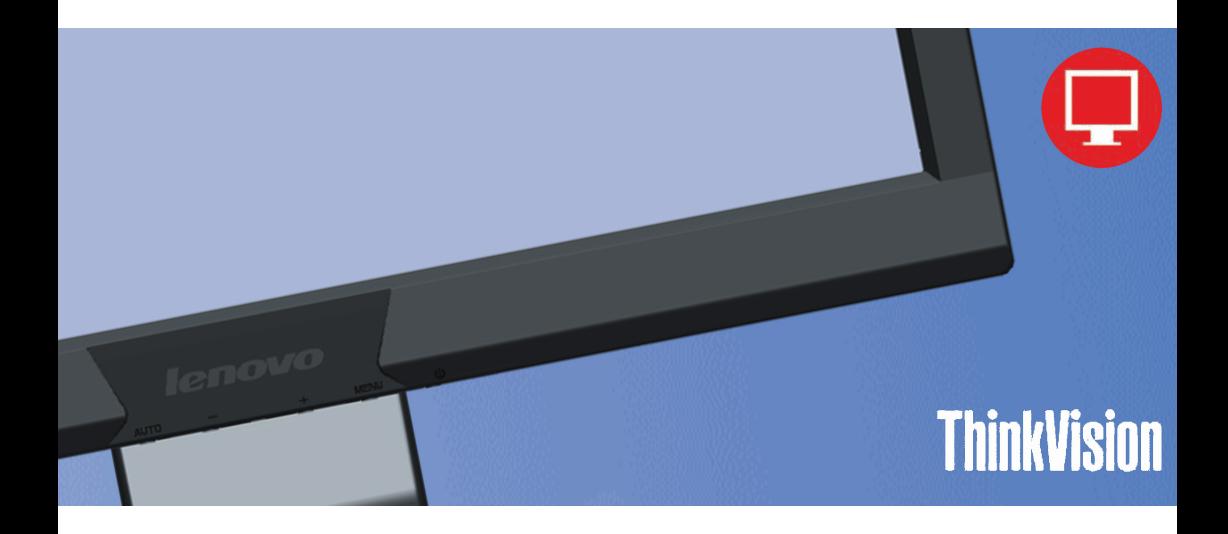

# ÍNDICE

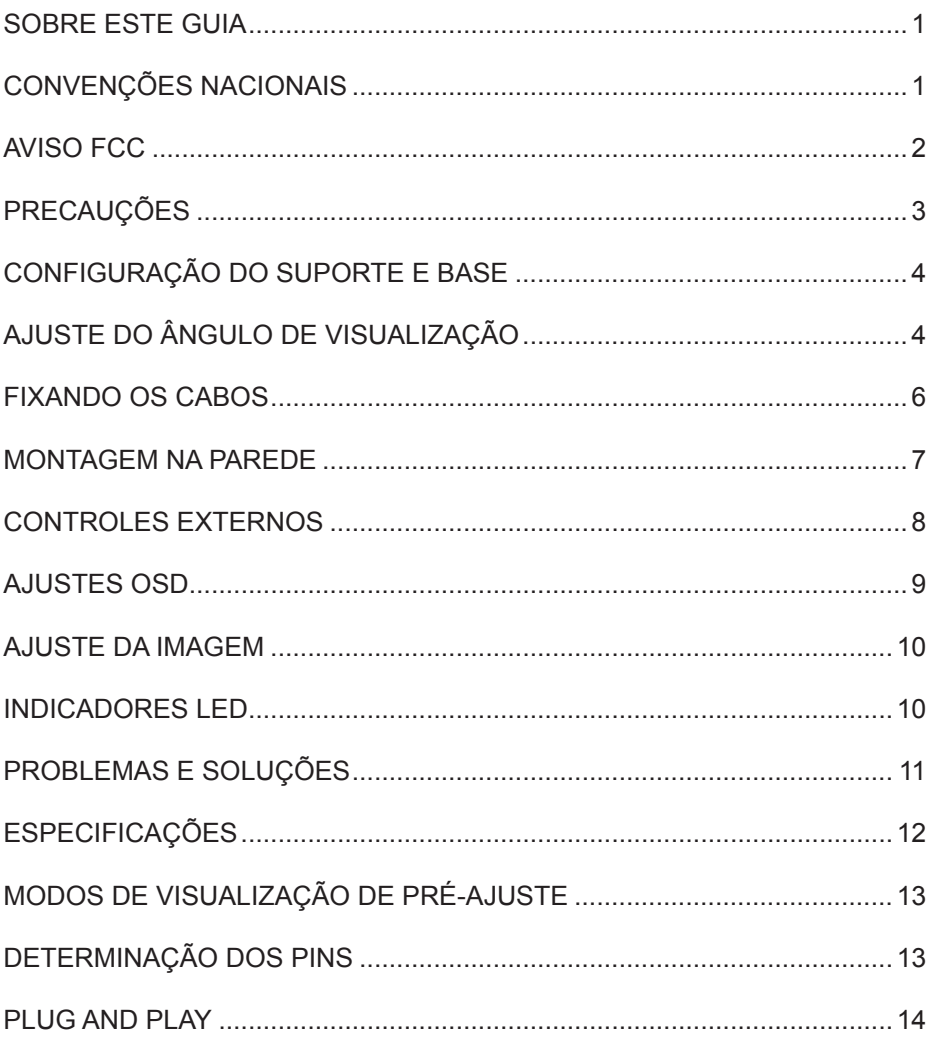

## <span id="page-2-0"></span>**Sobre este Guia**

Este guia descreve as características, configuração e operação do monitor. As informações neste documento estão sujeitas a mudanças sem aviso.

As seções são as seguintes:

- Instruções de Segurança:lista de informações de segurança.
- Configuração:descreve o processo de configuração inicial.
- Usando o Monitor:dá uma visão geral de como usar o monitor.
- Suporte Técnico:fornece dicas e soluções para problemas comuns.
- Informação do Produto:lista as especificações técnicas do monitor.

#### **Convenções Nacionais**

As seguintes subseções descrevem as convenções nacionais usadas neste documento.

#### **Observações, Cuidados e Alertas**

Através deste guia, blocos de texto podem ser acompanhados por um ícone e impressos em negrito e itálico. Estes blocos são observações, cuidados e alertas e são usadas como segue:

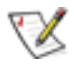

**OBS.: Uma OBSERVAÇÃO indica uma informação importante que o ajuda a realizar um melhor uso de seu sistema de computador**

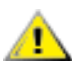

**CUIDADO: CUIDADO indica tanto um dano potencial para o hardware quanto perda de dados e lhe informa como evitar o problema**

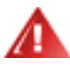

**ALERTA: Uma ADVERTÊNCIA indica o potencial para danos pessoais e lhe informa como evitar o problema**

Alguns alertas podem surgir em formatos alternados e podem não ser acompanhados por um ícone. Nestes casos, a apresentação específica do alerta é obrigatória pela autoridade reguladora.

# <span id="page-3-0"></span>**Aviso FCC**

#### **ALERTA Declaração de Interferência de Radiofrequência Classe FCC: (PARA MODELOS CERTIFICADOS FCC)**

**OBS.:** Este equipamento foi testado e encontrado estar conforme com os limites do dispositivo digital Classe B, nos termos da Parte 15 das Regras FCC. Estes limites são designados para fornecer uma proteção razoável contra uma interferência nociva em uma instalação residencial. Este equipamento gera, usa e pode irradiar energia de radiofrequência e se não instalado e usado de acordo com as instruções, pode causar interferência nociva às comunicações de rádio. Todavia, não há garantia de que a interferência não irá ocorrer em uma instalação em particular. Se este equipamento não causa interferência nociva à recepção de rádio ou televisão, o que pode ser determinado desligando e ligando o equipamento, o usuário é incentivado a tentar corrigir a interferência através de uma ou mais medidas seguintes:

- 1. Reoriente ou reposicione a antena de recepção.
- 2. Aumente a separação entre o equipamento e o receptor.
- 3. Conecte o equipamento em uma tomada em um circuito diferente daquele ao qual o receptor está conectado.
- 4. Consulte o representante ou um técnico experiente de rádio/TV para obter ajuda.

### **AVISO:**

- 1. As mudanças ou modificações não expressamente aprovadas pela parte responsável pela conformidade podem impedir a autoridade do usuário de operar o equipamento.
- 2. Cabos de interface blindados e cabo de força CA, se algum, devem ser usados em conformidade com os limites de emissão.
- 3. O fabricante não é responsável por qualquer interferência de rádio ou TV causada por modificação não autorizada neste equipamento. Há responsabilidades do usuário para corrigir estas interferências

#### <span id="page-4-0"></span>**Precauções**

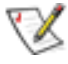

ALERTA: Uso dos controles, ajustes ou procedimentos além daqueles especificados nesta documentação pode causar a exposição a choques, perigos elétricos e/ou perigos mecânicos

Leia e siga estas precauções ao conectar e usar o monitor de seu computador.

#### **PRECAUÇÕES**

- Não use o monitor perto da água, por ex., próximo a uma banheira, lavatório, pia da cozinha, tanque de lavar roupa, piscina ou em uma base úmida.
- Não coloque o monitor sobre um carrinho, suporte ou mesa. Se o monitor falha, ele pode lesar uma pessoa e causar sérios danos ao aparelho. Use apenas um carrinho ou suporte recomendado pelo fabricante ou vendido com o monitor. Se você montou o monitor em uma parede ou prateleira, use um kit de montagem aprovado pelo fabricante e siga as instruções do kit.
- Ranhuras e aberturas na parte posterior e inferior do gabinete são para a ventilação. Para garantir uma operação confiável do monitor e para protegê-lo de superaquecimento, certifique-se que estas aberturas não estejam bloqueadas ou cobertas. Não coloque o monitor sobre uma cama, sofá, tapete ou superfície similar. Não coloque o monitor perto ou sobre um radiador ou registro térmico. Não coloque o monitor em uma estante ou gabinete a menos que seja fornecida uma ventilação adequada.
- O monitor deve ser operador apenas com o tipo de fonte de força indicada na etiqueta. Se você não tem certeza do tipo de força fornecida na sua casa, consulte seu representante ou empresa de energia local.
- O monitor é equipado com um plugue aterrado com três pinos, um plugue com um terceiro pino (terra). Este plugue se ajustará na tomada de energia aterrada, como recurso de segurança. Se sua tomada não acomoda o plugue de três pino, peça a um eletricista para instalar a tomada correta ou use um adaptador para aterrar em segurança o aparelho. Não anule o propósito de segurança do plugue aterrado.
- Desligue a unidade durante uma tempestade com raios ou quando ela não for usada por longos períodos de tempo. Isto protegerá o monitor de danos devidos a surtos de energia.
- Não sobrecarregue as faixas de energia e cabos de extensão. Sobrecarga pode causar incêndio ou choque elétrico.
- Nunca pressione qualquer objeto na ranhura no gabinete do monitor. Podem ocorrer curtocircuitos nas partes, causando um incêndio ou choque elétrico. Nunca derrame líquidos no monitor.
- Não tente realizar sozinho serviços no monitor; abrir ou retirar as tampas podem expô-lo a perigosas tensões e outros perigos. Por favor, consulte todos os serviços com o pessoal de assistência qualificado.
- Para garantir uma operação satisfatória, use o monitor apenas com os computadores listados UL que possuem receptáculos configurados apropriados, marcados entre 100 - 240V CA, Min. 5A.
- A tomada de parede deve ser instalada próximo ao equipamento e deve ser facilmente acessível.
- Por favor, certifique-se de limpar o gabinete regularmente com o pano fornecido, você pode usar limpador suave para limpar manchas, em vez de limpadores em spray que poderá cauterizar o gabinete do monitor.
- Não deixe vazar no monitor, o que causará danos do chassi ou componentes. Por favor, desligue antes da limpeza e não arranhe a tela com objetos duros.
- Para monitores com painéis brilhantes, o usuário deve considerar a colocação de um monitor, assim como pode causar distúrbios de reflexão da luz em torno e superfícies de brilho.

## <span id="page-5-0"></span>**Configuração do suporte e base**

Por favor, configure ou remova a base seguindo os passos abaixo.

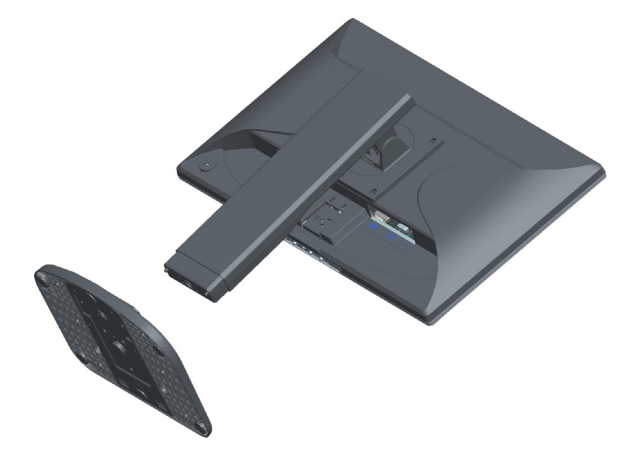

#### **Ajuste do ângulo de visualização**

- Para uma ótima visualização, é recomendado olhar para a superfície completa do monitor, depois ajuste o ângulo do mesmo conforme sua preferência.
- Segure o suporte de modo a não derrubar o monitor quando você mudar o ângulo do mesmo.
- Você é capaz de ajustar o ângulo do monitor de -3° ~ -7° a 20°~24°.

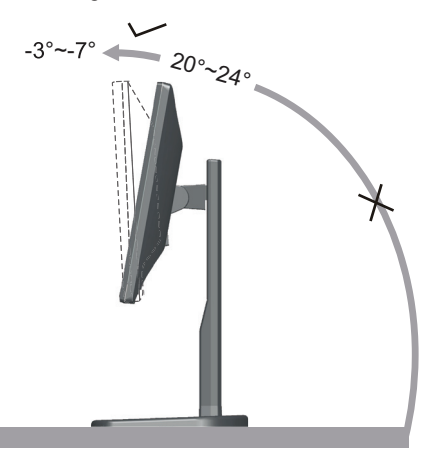

 OBS.: Não toque a tela LCD quando você muda o ângulo. Isso pode causar danos ou partir a tela LCD.

#### **Swivel**

Com o pedestal integrado, você pode inclinar e girar o monitor para o ângulo mais confortável de visualização.

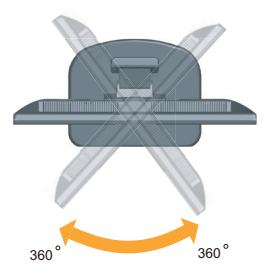

### **Ajuste de Altura**

Depois de presionar a parte superior do monitor, remova o pino fixo e ajuste a altura do monitor.

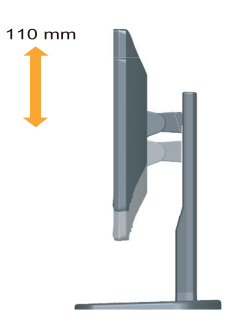

# **Pivô do Monitor**

-Ajuste a altura para a posição superior antes de girar o monitor. -Gire no sentido horário até que o monitor pare a 90 °. -Não gire anti-horário

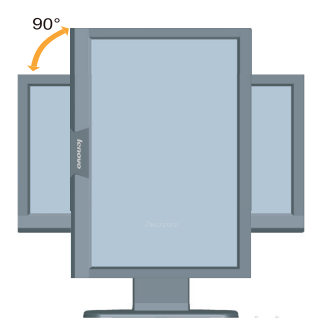

# <span id="page-7-0"></span>**Fixando os Cabos**

Conexões de cabo na parte posterior do monitor e computador

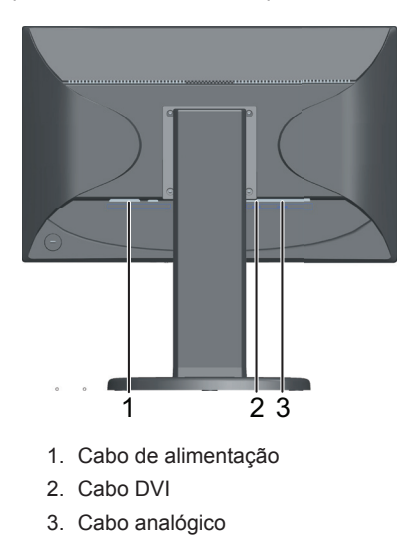

Desligue seu computador antes de realizar o procedimento abaixo.

- 1. Conecte o cabo de força na porta CA na parte posterior do monitor.
- 2. Conecte uma extremidade do cabo 15-pin D-Sub na parte posterior do monitor e conecte a outra extremidade à porta D-Sub do computador.
- 3. (Opcional Exige uma placa de vídeo com porta DVI) Conecte uma extremidade do cabo DVI 24-pin na parte posterior do monitor e conecte a outra extremidade à porta DVI do computador.
- 4. Ligue seu monitor e computador.

Se seu monitor exibe uma imagem, a instalação está completa. Se não exibe uma imagem, veja Localização de Problemas.

#### <span id="page-8-0"></span>**Montagem na Parede**

Preparando para Instalar um Suporte de Montagem na Parede Opcional

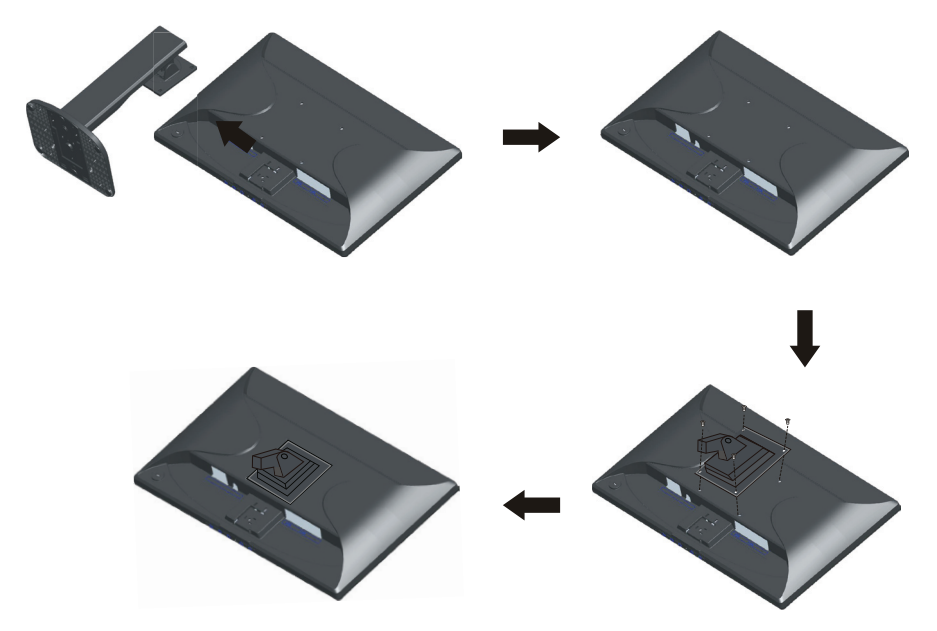

Este monitor pode ser fixada ao suporte de montagem da parede, você compra separadamente. Desconecte a força antes deste procedimento. Siga estes passos:

- 1. Remova a base.
- 2. Siga as instruções do fabricante para montar o suporte de montagem na parede.
- 3. Coloque o suporte de montagem na parede na parte posterior do monitor. Alinhe os furos do suporte com os furos na parte posterior do monitor.
- 4. Insira os 4 parafusos nos furos e aperte.
- 5. Reconecte os cabos. Consulte o manual do usuário que vem com o suporte de montagem na parede opcional para obter instruções sobre a fixação na parede.

Observado: Os furos dos parafusos de montagem VESA não são disponíveis para todos os modelos, por favor, verifique com o representante ou vendedor próximo à sua residência.

#### <span id="page-9-0"></span>**Controles externos**

Pressione o botão de força para ligar ou desligar o monitor. Os outros botões de controle são localizados no painel frontal do monitor (Ver figura). Mudando estes ajustes, a imagem pode ser ajustada às suas preferências pessoais.

- \* O cabo de força deve ser conectado.
- \* Pressione o botão de força para ligar o monitor. O indicador de força acenderá.

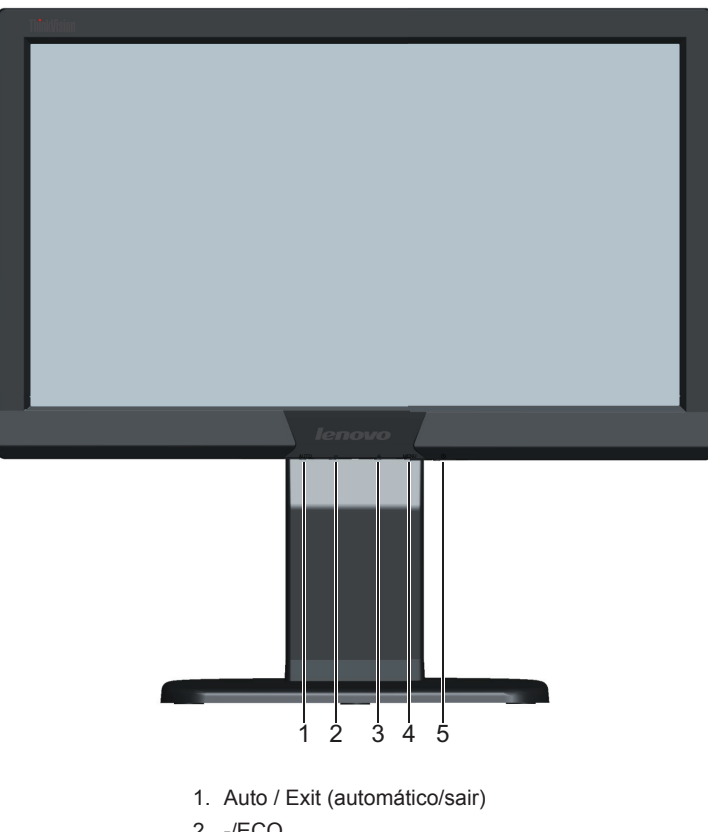

- 2. -/ECO
- 3. + / Image Ratio (relação de imagem)
- 4. Menu / Enter
- 5. ON / OFF (liga/desliga)

# <span id="page-10-0"></span>**Ajustes OSD**

- Pressione o botão MENU para ativar a janela OSD.
- Pressione + ou para navegar pelas funções. Depois que a função desejada é iluminada, pressione o botão MENU para ativá-la. Se a função seleciona tem um submenu, pressione + ou - novamente para navegar no submenu. Depois que a função desejada é iluminada, pressione o botão MENU para ativá-la.
- Quando OSD é fechado, pressione o botão será a Função Hot-Key ECO, pressione o botão + será a Função de Relação de Imagem.
- Função de Bloqueio OSD: Para bloquear o OSD, pressione e segure o botão Menu enquanto o monitor estiver desligado e depois pressione o botão de força para ligar o monitor. Para desbloquear o OSD, pressione e segure o botão Menu enquanto o monitor estiver desligado e depois pressione o botão de força para ligar o monitor.
- Hot-key de configuração automática: Quando o OSD é fechado, a janela Fonte será exibida ao pressionar o botão automático, continuar a pressionar o botão Auto mudará a próxima fonte, se disponível; depois, pressionar o botão Menu executará a mudança da fonte de entrada; Quando o OSD é fechado, pressione o botão Auto continuamente aproximadamente por 3 segundos para realizar a configuração automática ou será a função de saída.

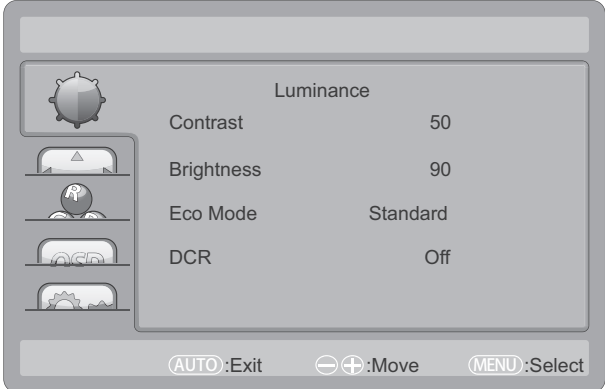

# <span id="page-11-0"></span>**Ajuste da Imagem**

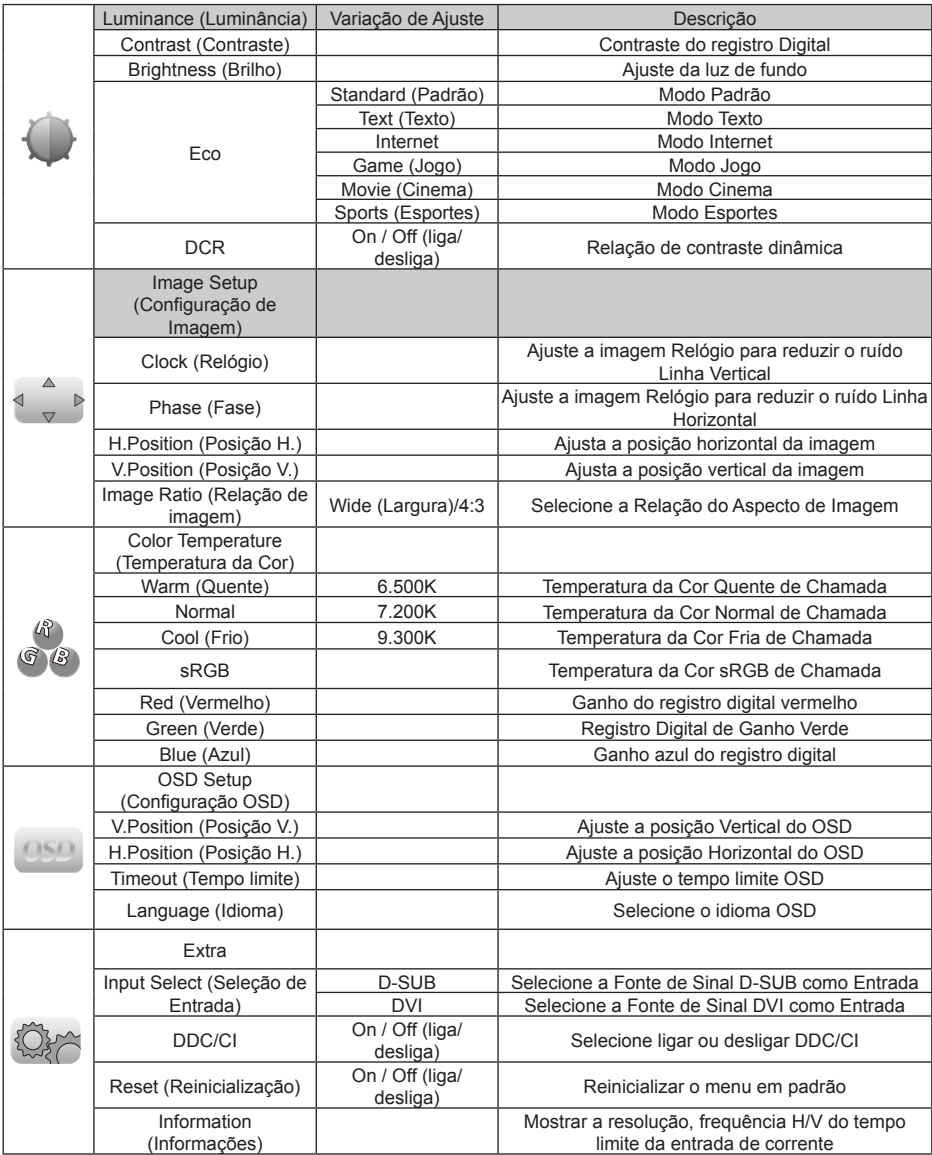

# **Indicadores LED**

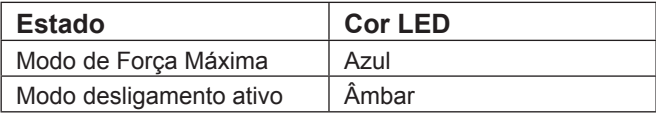

# <span id="page-12-0"></span>**Problemas e Soluções**

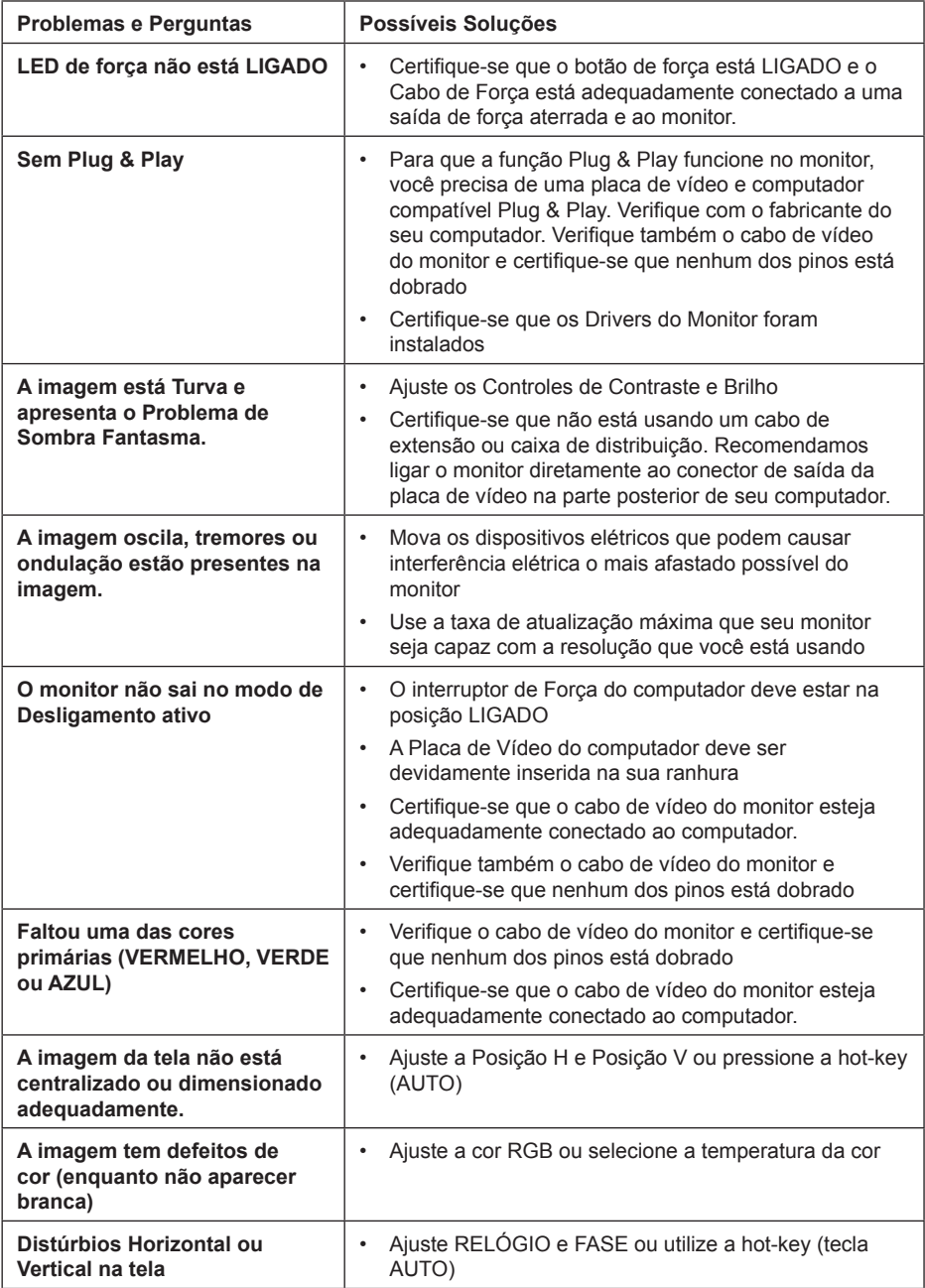

# <span id="page-13-0"></span>**Especificações**

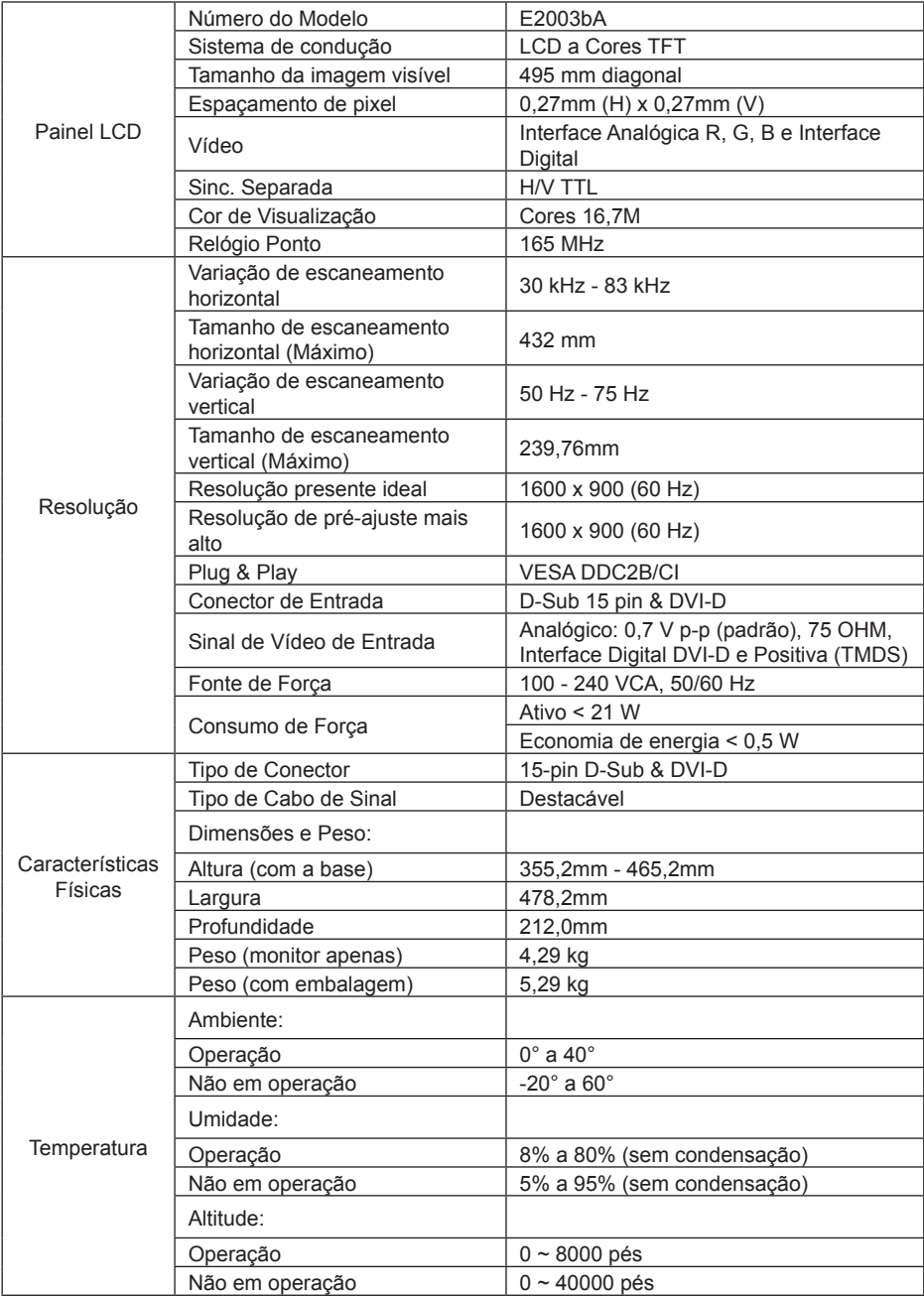

# <span id="page-14-0"></span>**EPA ENERGY STAR ®**

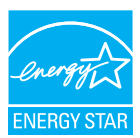

ENERGY STAR® é uma marca registrada dos E.U.A. Como Parceiro da ENERGY STAR® , a nossa empresa determinou que este produto observa as diretrizes da ENERGY STAR® para eficiência da energia.

# **Modos de Visualização de Pré-ajuste**

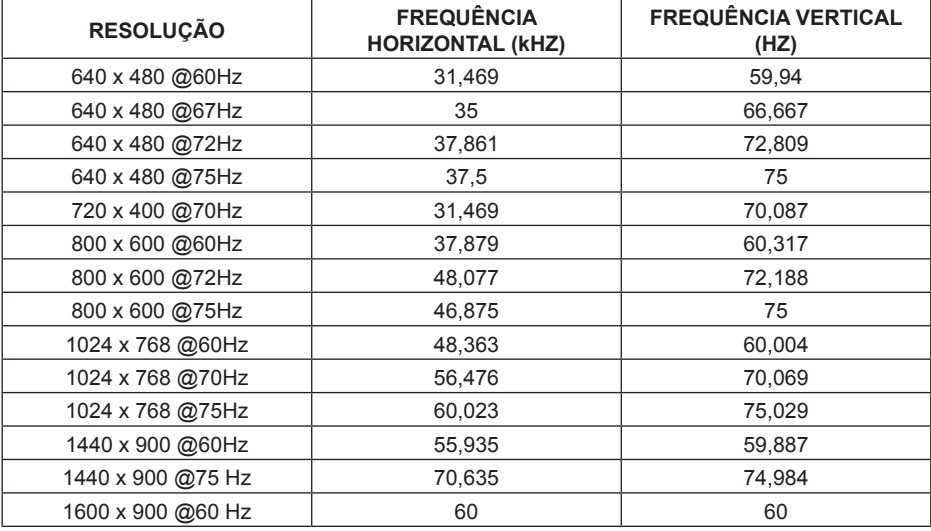

# **Determinação dos Pins**

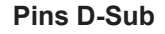

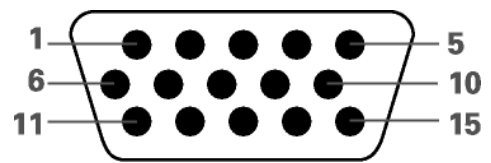

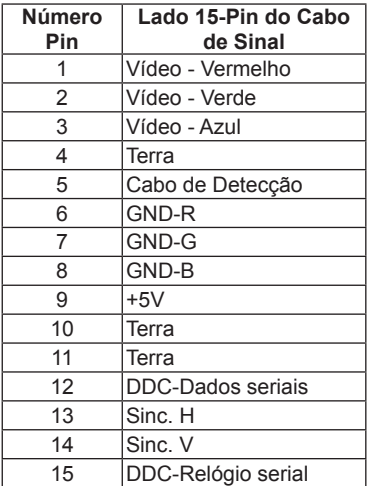

## <span id="page-15-0"></span>**Pins DVI-D**

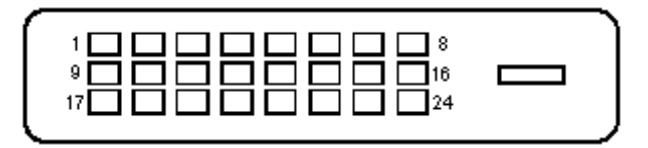

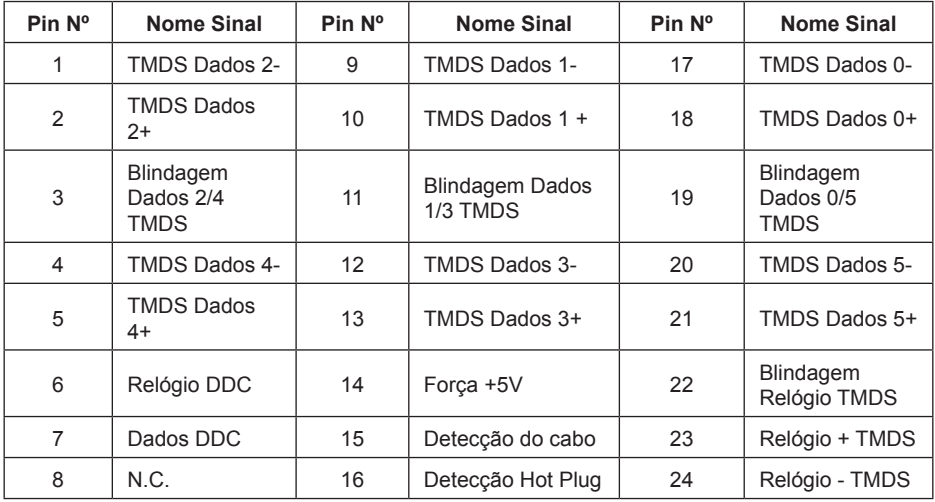

### **Plug and Play**

### **Função DDC2B Plug & Play**

Este monitor está equipado com a capacidade VESA DDC2B de acordo com o PADRÃO VESA DDC. Permite ao monitor informar ao sistema host sua identidade e dependendo do nível de DDC usado, comunicar informações adicionais sobre sua capacidade de visualização.

O DDC2B é um canal de dados bidirecional com base no protocolo I2C. O host pode solicitar informações EDID no canal DDC2B.